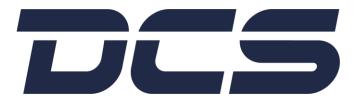

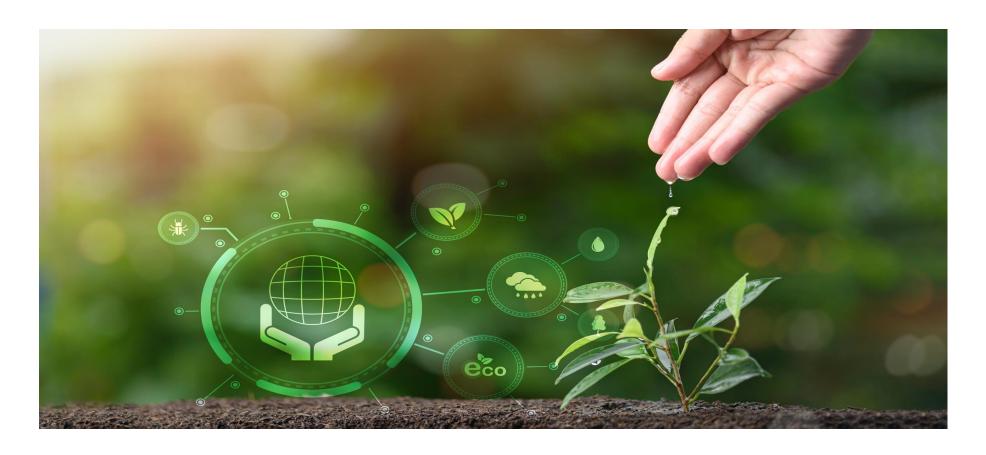

**DCS-ONLINE USER GUIDE** 

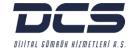

#### Dear Customers,

The road map of our End-to-End Digital Transformation efforts is based on the 10 principles of the **United Nations Global Compact**, Sustainable Development Goals and the **European Green Deal**, of which we are a signatory.

Therefore, we focus on finding solutions to social and industry-specific needs in our digital transformation efforts through the integration of digital technologies and therefore improving business processes.

"DCS-Online" (Online Customs Transactions Monitoring System), which supports all our policies and activities, is designed to help you digitalize and take full advantage of digitalization in your foreign trade and customs clearance transactions.

With **DCS-Online**, you can track all your transactions (Declarations, Follow-Up, Invoice and Debit Note Lists, Reports & Documents-Non-Deductible VAT Report etc.) in real time on a 24/7 basis.

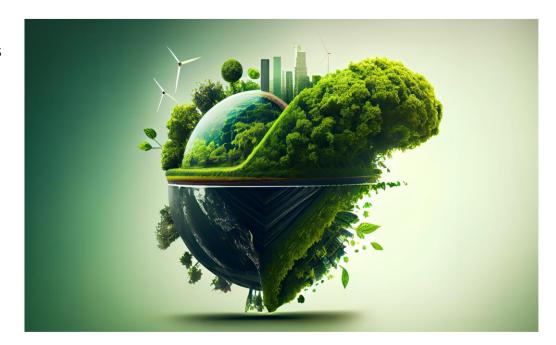

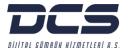

Requested data can be queried instantly in our web application, and work and transactions can be monitored and status updates can be reported extensively and transferred to the MS Excel easily.

We strive to reduce the environmental impact of our operations by minimizing the use of paper with DCS-Online.

On the other hand, in accordance with the Presidential Decree No. 7846 on the **Abolition of the Right to Deduct Value Added Tax Calculated within the Scope of Surveillance and Safeguard Measure Practices in Import** published in the Official Gazette No. 32379 dated 24.11.2023, the "Non-Deductible VAT Report" has been added to DCS-Online for our customers to use in the calculation of the deductible/non-deductible VAT amounts related to import declarations in the VAT declarations they will make to the Tax Office.

You can access DCS-Online on <a href="https://www.dcscustoms.com.tr/dcs-online/">https://www.dcscustoms.com.tr/dcs-online/</a> with your username and password, browse the user manual for quick access whenever you need it, or download the PDF User Guide.

If you are not a DCS-Online user, contact <a href="mailto:info@dcscustoms.com.tr">info@dcscustoms.com.tr</a>.

Thank you for choosing DCS-Online!

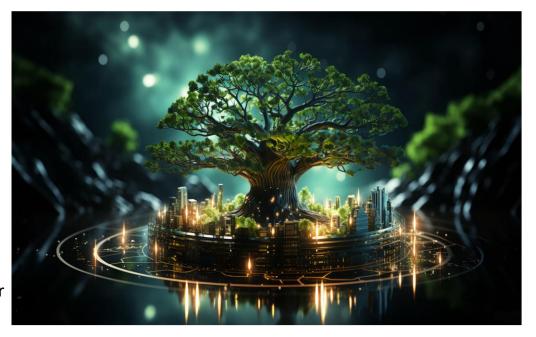

"We will continue to invest in our efforts on Facilitation and Digitalization of Trade for a sustainable future."

#### **DCS-ONLINE ACCESS**

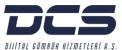

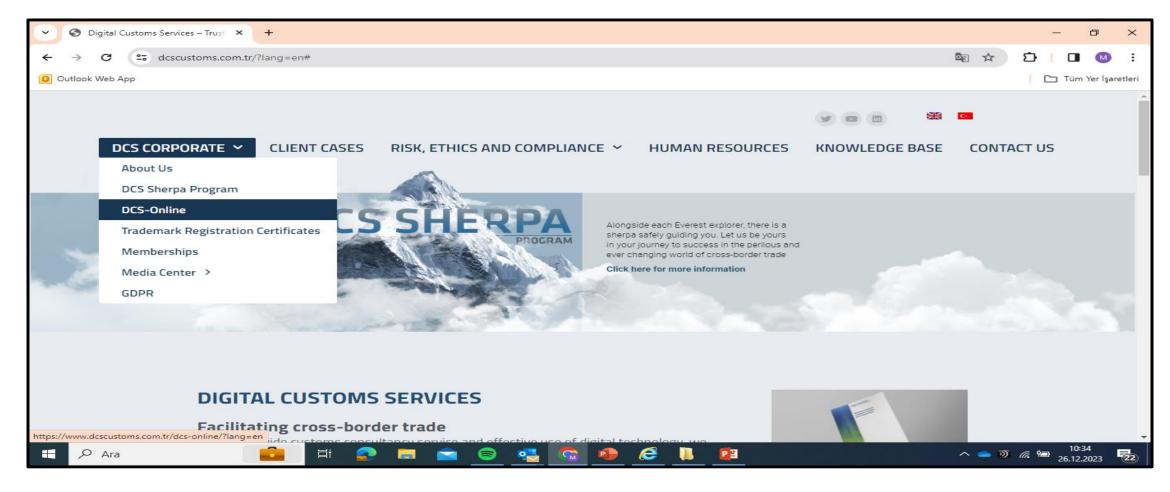

You can access our DCS-Online platform through the website of our company.

- Log in to <u>www.dcscustoms.com.tr</u>.
- Click the DCS Enterprise DCS-Online button on the home page.

### **Selecting the Year**

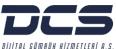

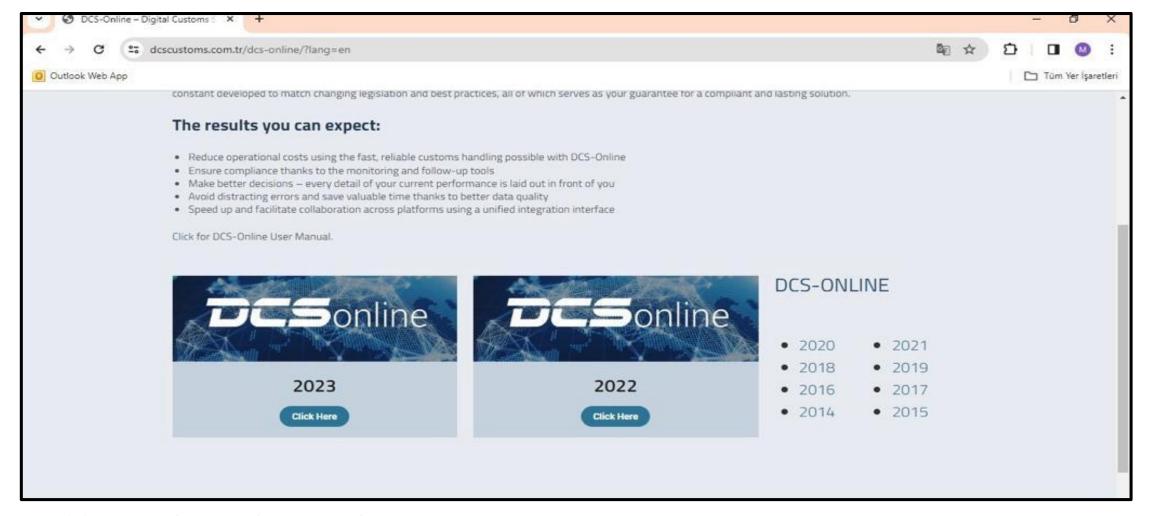

- <u>Click</u> to access the DCS-Online User Guide.
- Select the year you want to view.

# **Accessing with User Code**

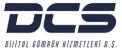

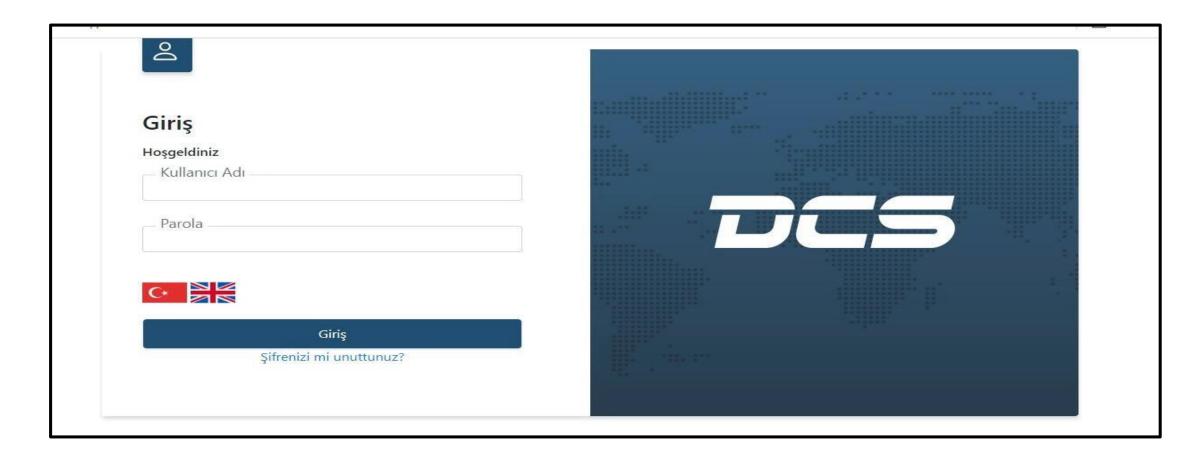

Fill in the user name and password, select the language option and click enter.

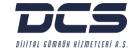

PART 1

MENU SCREEN & CUSTOMS

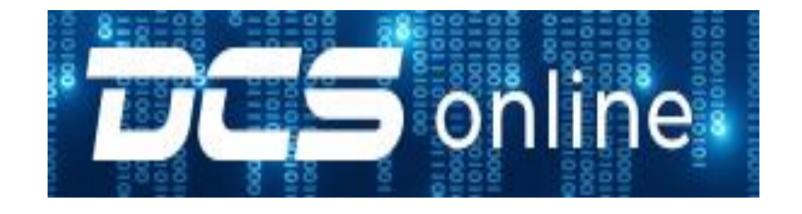

#### **Menu Screen**

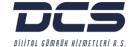

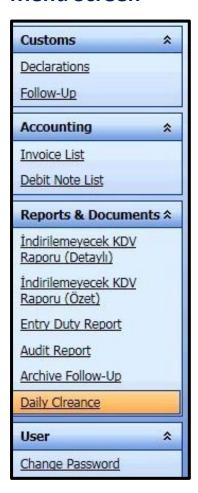

• The screens you can access after logging in are listed in the menu.

#### **Customs - Declaration**

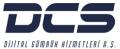

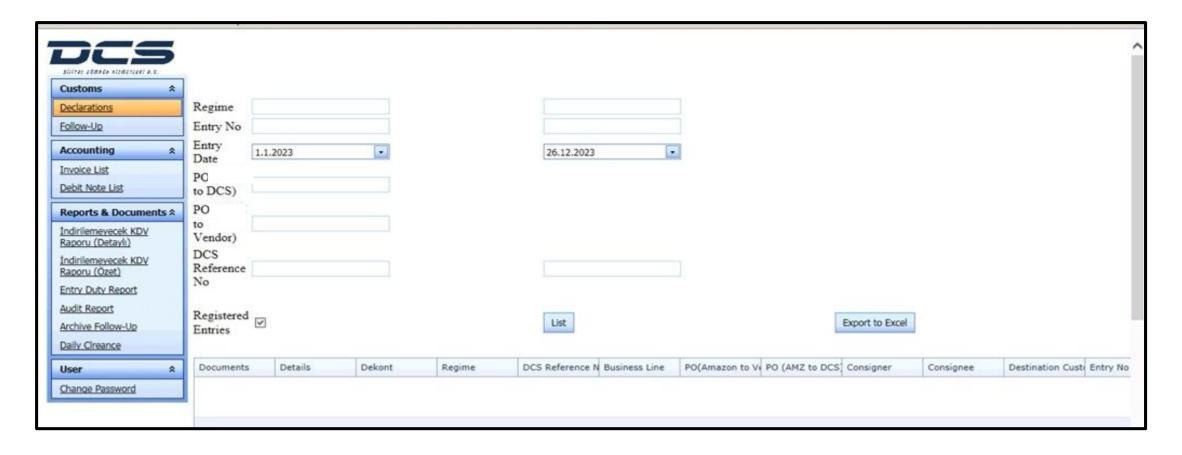

- Fill in the fields to be searched according to the criteria you specify.
- You can access the declaration by clicking on the details section, and can access the files related to the declaration (Receipt, Cargo Delivery Instruction Form, Additional Time etc.) from the documents section.

## **Customs - Follow-Up**

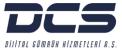

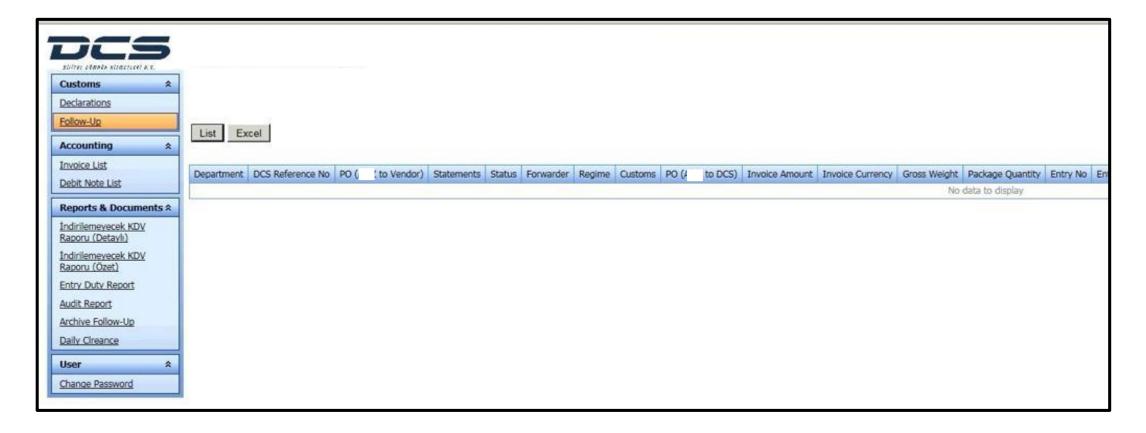

You can view the description and status of your log files in follow-up by clicking on the List button.

### **Accounting - Invoice List**

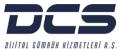

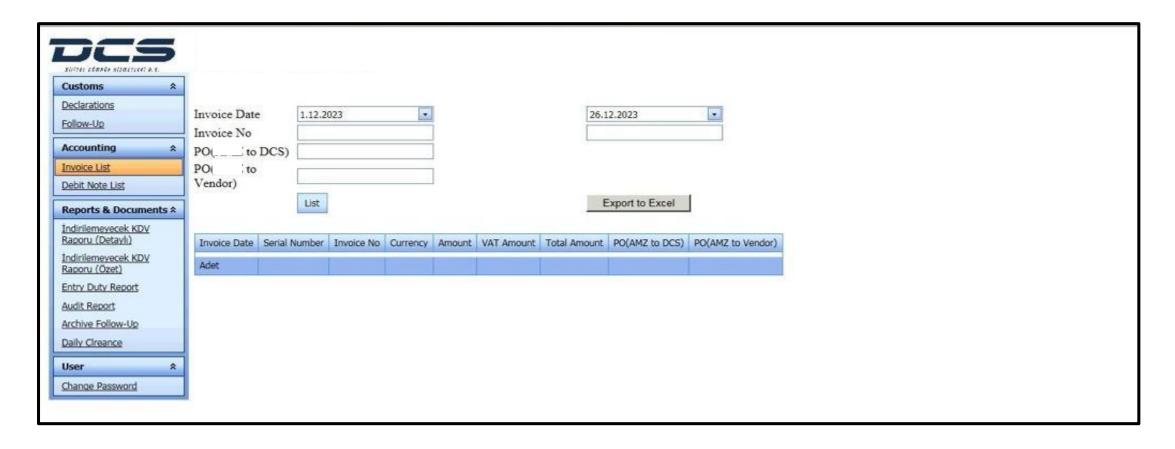

- Required invoices can be found more easily by entering the invoice date range or invoice number.
- You can view the invoice details of your company by clicking the List button.
- You can use the Export to Excel button to get the related invoice details in MS Excel format.

## **Accounting – Debit Note**

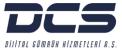

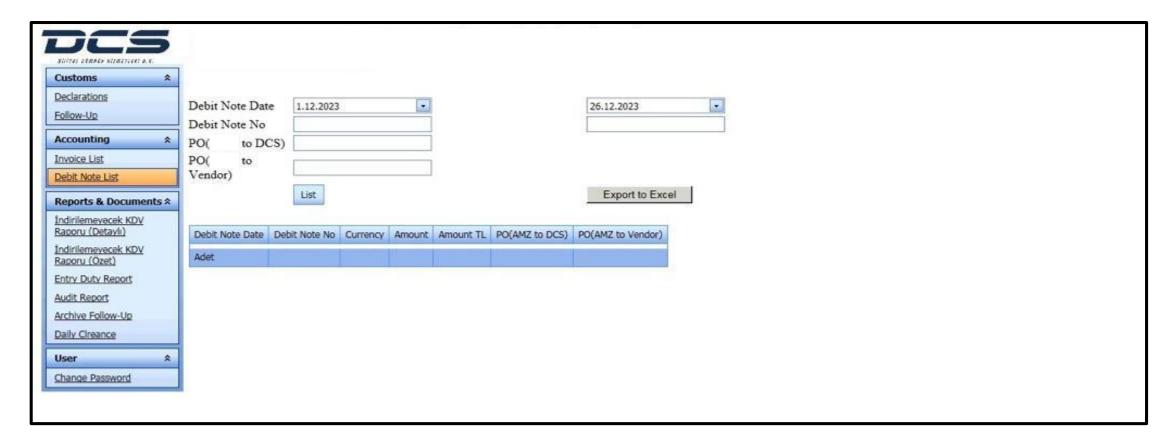

- Required debit notes can be found more easily by entering the date range or debit note number.
- You can view the debit note details of your company by clicking the List button.
- You can use the Export to Excel button to get the related debit note details in MS Excel format.

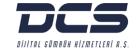

PART 2
Reports
&
Documents

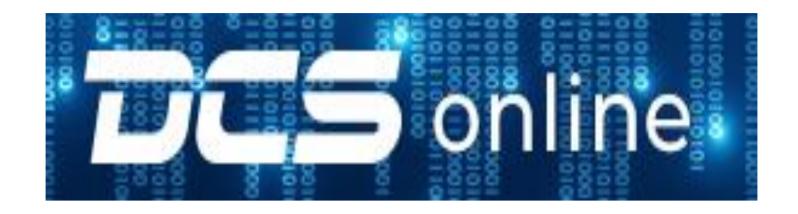

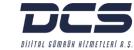

#### Reports & Documents - Non-Deductible VAT Report

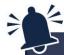

In accordance with the Presidential Decree No. 7846 on the Abolition of the Right to Deduct Value Added Tax Calculated within the Scope of Surveillance and Safeguard Measure Practices in Import published in the Official Gazette No. 32379 dated 24 11.2023. the adjustment regarding the separate displaying of the Safeguarding/Registration Document Reference Price differences declared in the Customs Entry Declaration has been activated in our "SEC (Smart Effective Customs) Customs Declaration" program as of 29.11.2023.

In addition, in relation to the practice in question, the "Non-Deductible VAT Report" has been added to our DCS-Online Portal for our customers to use in the calculation of the deductible/non-deductible VAT amounts related to import declarations in the VAT declarations they will make to the Tax Office.

DCS ONLINE

### **Reports & Documents - Non-Deductible VAT Report (Details)**

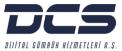

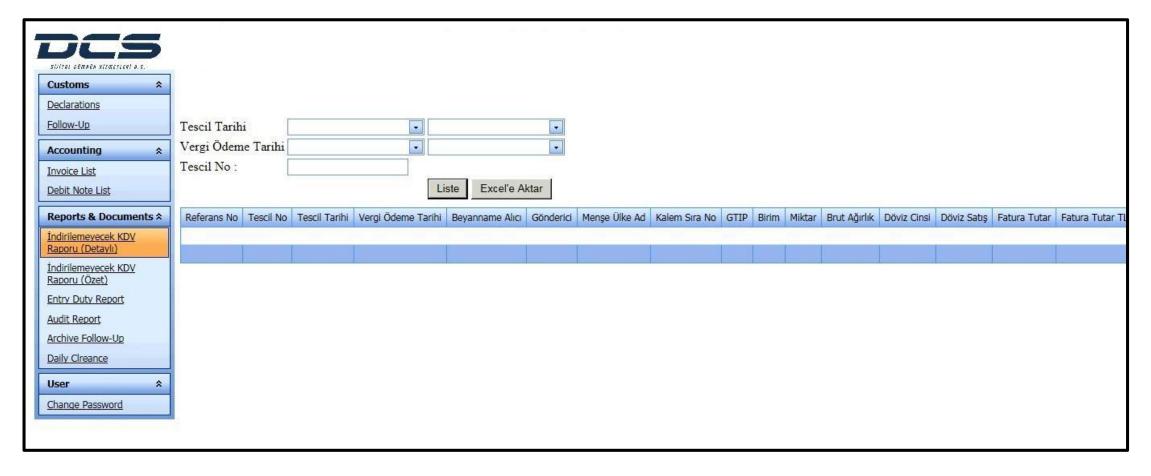

• You can access the "Non-Deductible VAT Report" that you can use in the calculation of the deductible/non-deductible VAT amounts related to import declarations in the VAT declarations you will make to the Tax Office.

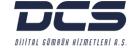

## **Reports & Documents - Non-Deductible VAT Report**

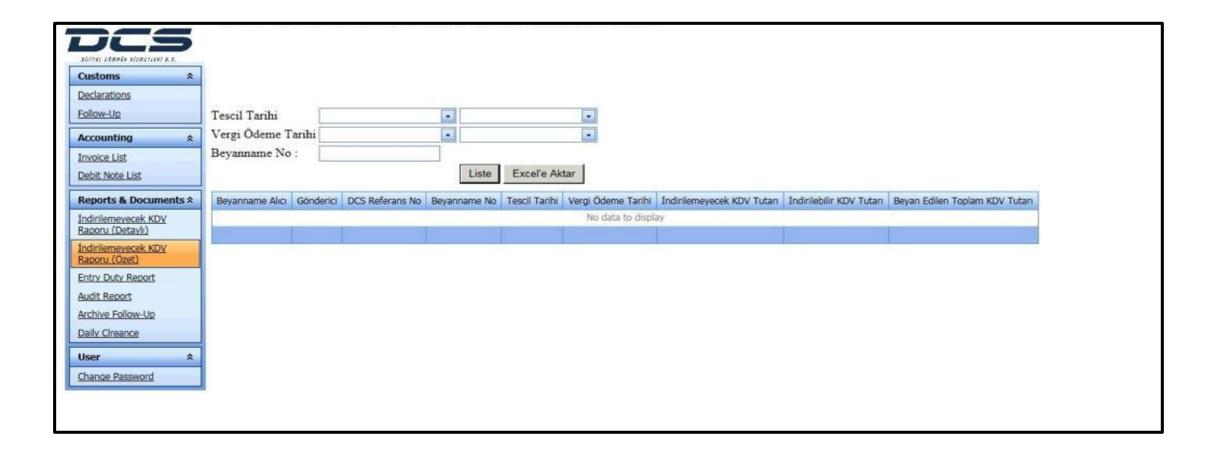

## Archive – Follow-Up

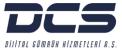

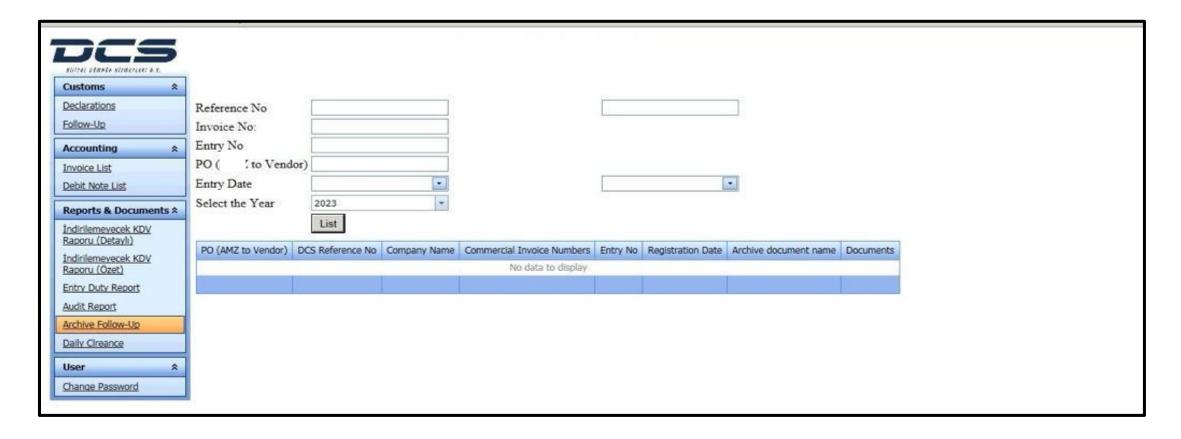

- You can reach the relevant record faster by filling in at least one of the specified search criteria for archive.
- You can list the relevant records by clicking the List button.

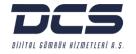

"Our responsibility to the world we live in is at the forefront of all our digitalization efforts in order to ensure the sustainability of the global supply chain"

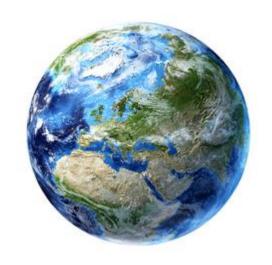

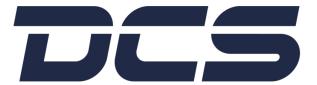

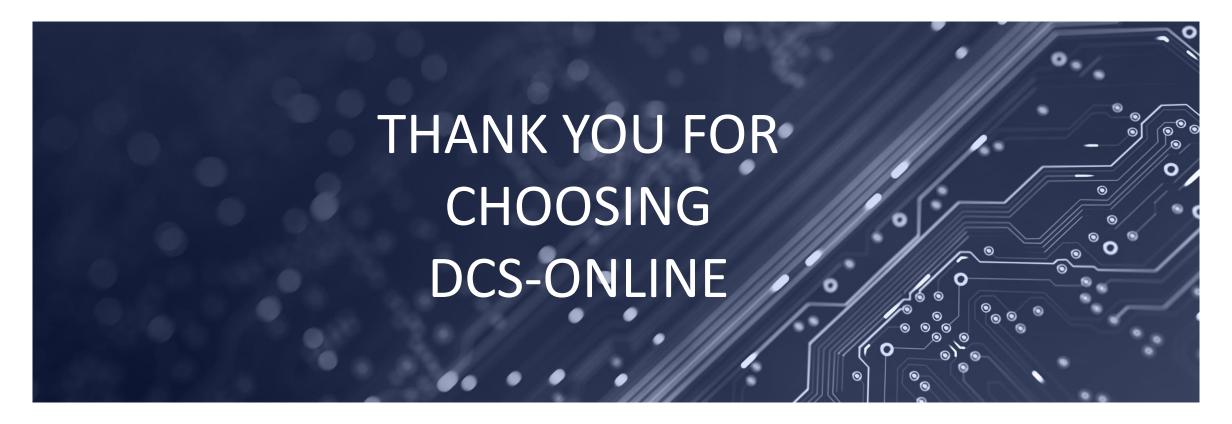

TRUSTED / SIMPLIFIED / DIGITALIZED CUSTOMS SERVICES